ednet

# **Concentrador USB 2.0 alimentado de 7 puertos**

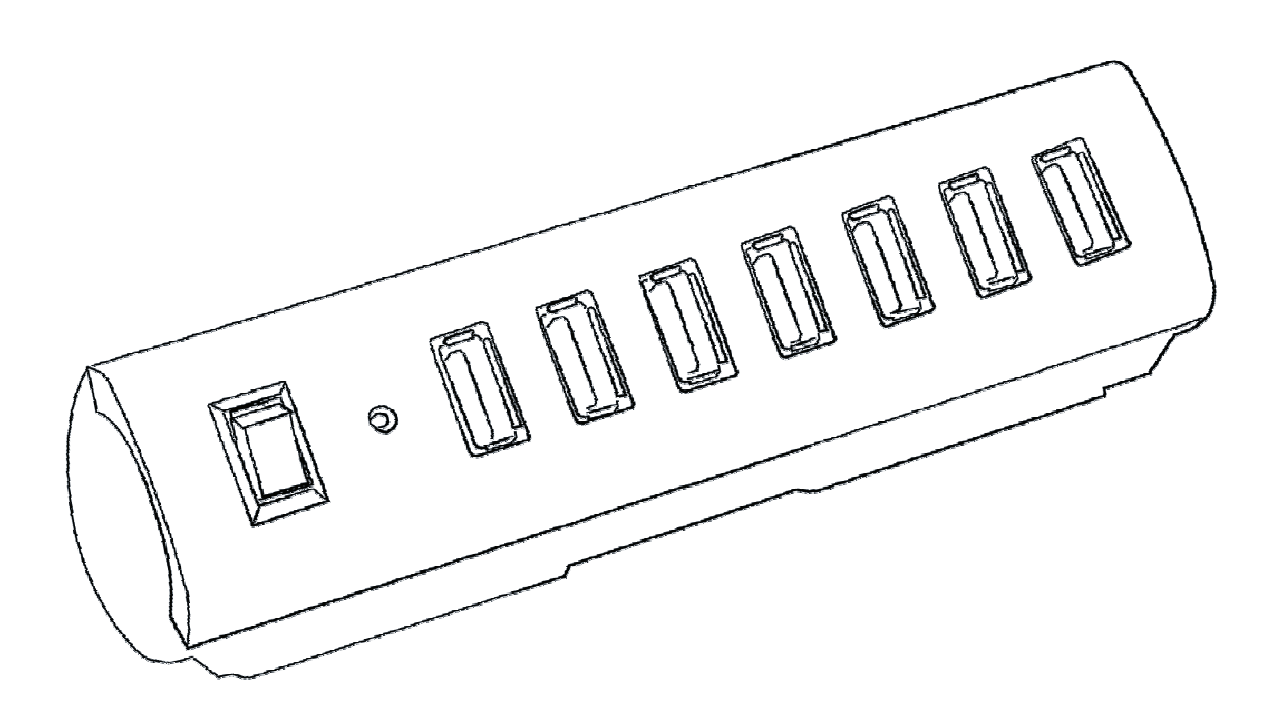

**Manual**  85022

## **CONTENIDO DEL PAQUETE:**

Su nuevo concentrador se enviará con los siguientes elementos:

- Concentrador USB 2.0 de 7 puertos y bajo consumo
- Cable USB doble aislado
- Adaptador de corriente CA de 5 V 3,5 A
- Manual del usuario

### **REQUISITOS DEL SISTEMA:**

Por favor, asegúrese de cumplir todos los requisitos del sistema descritos a continuación para evitar dificultades durante la instalación:

Compatible con ordenadores PC y Mac®, funciona con:

Sistemas operativos Windows® XP, Windows® Vista, Windows® 7 y Windows® 8/8.1

Mac OS  $X^{\textcircled{}}$  10.3 y superior

Un puerto USB disponible

# **ESPECIFICACIONES:**

Interfaz USB

# **INSTALACIÓN:**

#### **Para todos los sistemas operativos**

**NOTA:** Las imágenes mostradas en este manual de usuario sólo tienen fines de demostración. Su ordenador o producto puede tener un aspecto ligeramente distinto.

**NOTA:** Si va a conectar al mismo tiempo más de un dispositivo USB a su concentrador USB, se recomienda que utilice el adaptador de alimentación incluido con su concentrador USB para suministrar la energía suficiente a los dispositivos USB conectados a su concentrador USB.

- Conecte el adaptador de alimentación incluido a una toma de corriente disponible.
- Conecte el adaptador de alimentación a su concentrador USB. Encienda su concentrador USB; el LED indicador de su concentrador se iluminará para indicar que está alimentado.

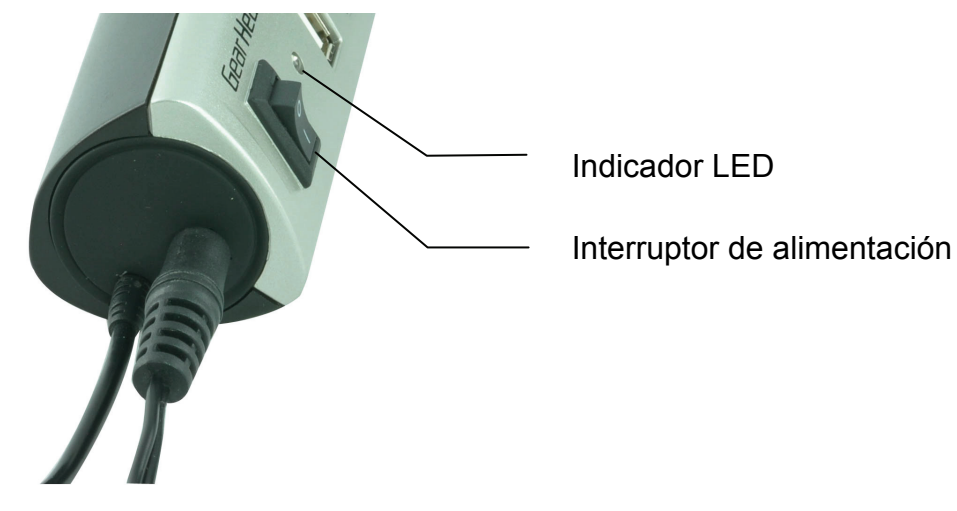

Encienda su ordenador.

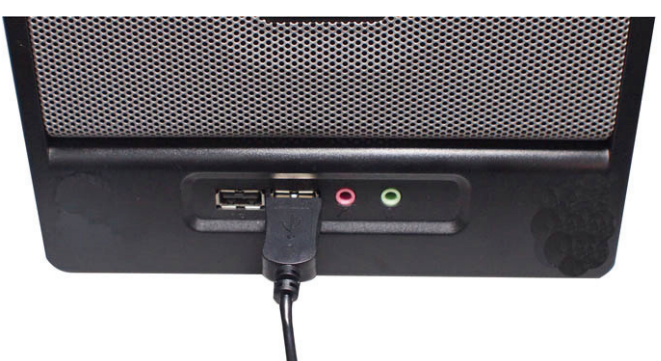

- Conecte el conector USB de su concentrador a un puerto USB libre de su ordenador.
- Su ordenador detectará e instalará automáticamente los controladores necesarios.
- Su nievo concentrador ya está listo para utilizarse.

### **EXTRACCIÓN SEGURA DE LOS DISPOSITIVOS USB:**

Para evitar pérdida de datos y/o daños en el hardware, debe extraer de forma segura su dispositivo USB de su ordenador; por favor, siga estas instrucciones:

**NOTA:** Las capturas de pantalla pertenecen a Windows® XP, su pantalla puede tener un aspecto diferente pero con las mismas opciones, dependiendo del sistema operativo que utilice, Windows® XP, Windows® Vista, Windows® 7 y Windows® 8/8.1.

- Asegúrese de que su dispositivo de almacenamiento USB no esté en uso y de que no haya actividad entre su ordenador y su dispositivo USB.
- Haga clic en el icono "**Safely Remove Hardware**" (Quitar hardware con seguridad) en el área de notificaciones de su sistema de su escritorio.

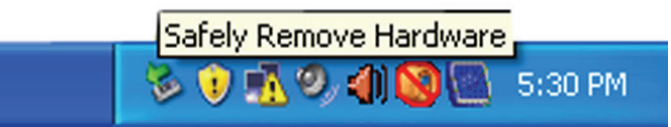

Seleccione de la lista el dispositivo de almacenamiento USB que desee extraer.

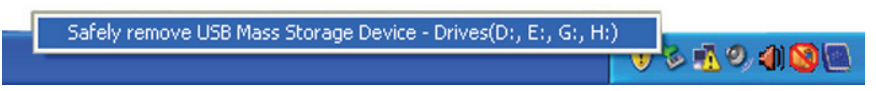

 Tras unos segundos, aparecerá un mensaje informándole de que ya es seguro extraer su dispositivo USB de su ordenador.

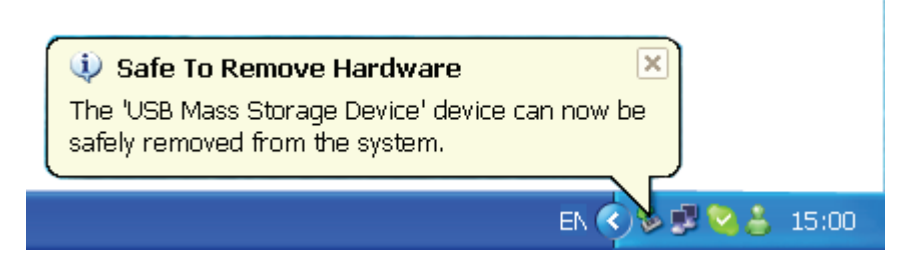

 Ahora puede desconectar de su ordenador de forma segura su dispositivo de almacenamiento USB.